**راهنمای ثبت درخواست تغییر قیمت مرجع برای کاالهای با قیمت درج شده در پنل فروشندگی** 

**مسیر اول: ثبت درخواست پشتیبانی** 

برای ثبت درخواست تغییر قیمت مرجع برای کالاهایی با قیمت درج شده (قیمت چاپی) باید از طریق پنل فروشندگی و از منوی پشتیبانی آنالین وارد شوید و سپس روی ثبت درخواست پشتیبانی کلیک کنید.

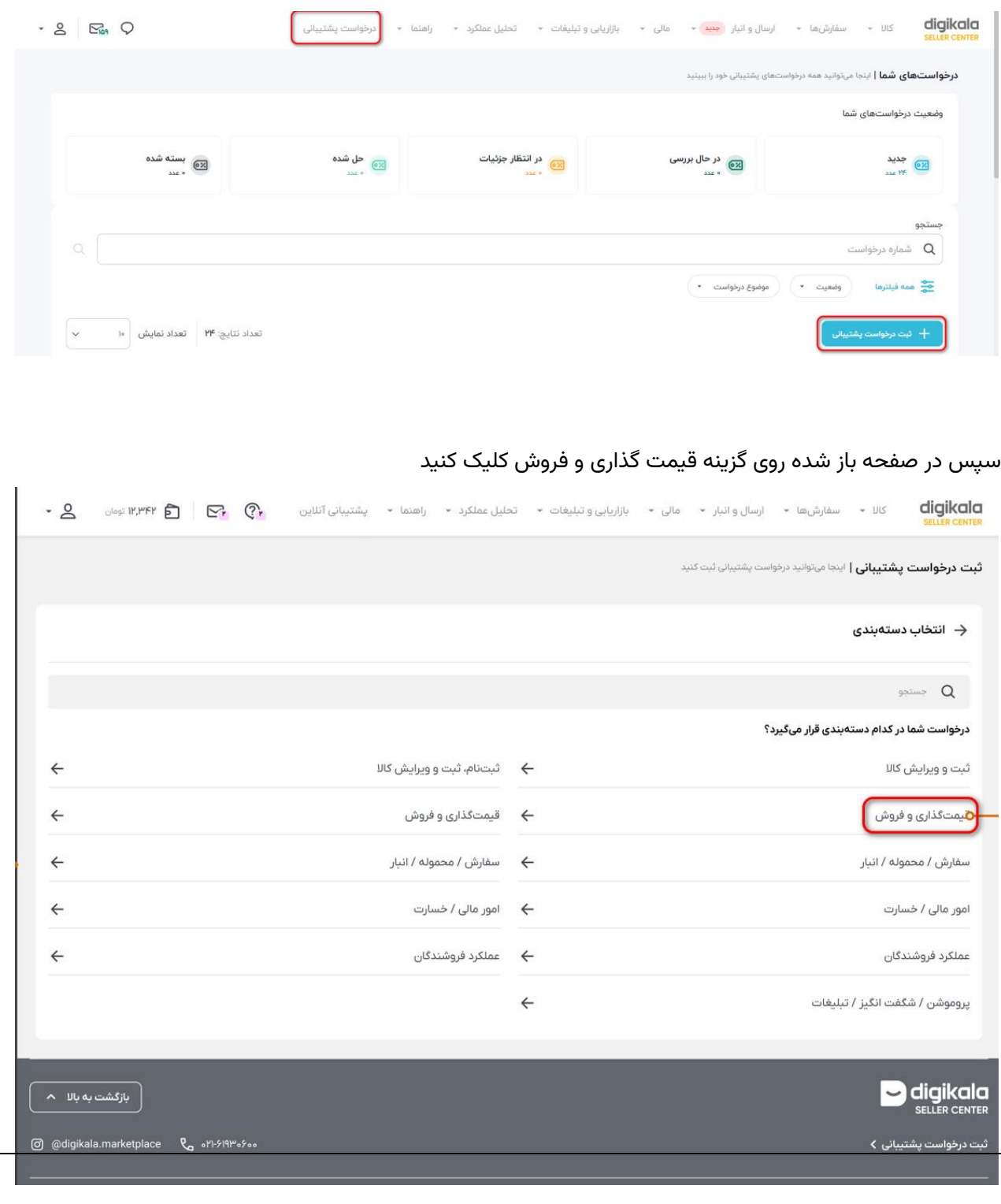

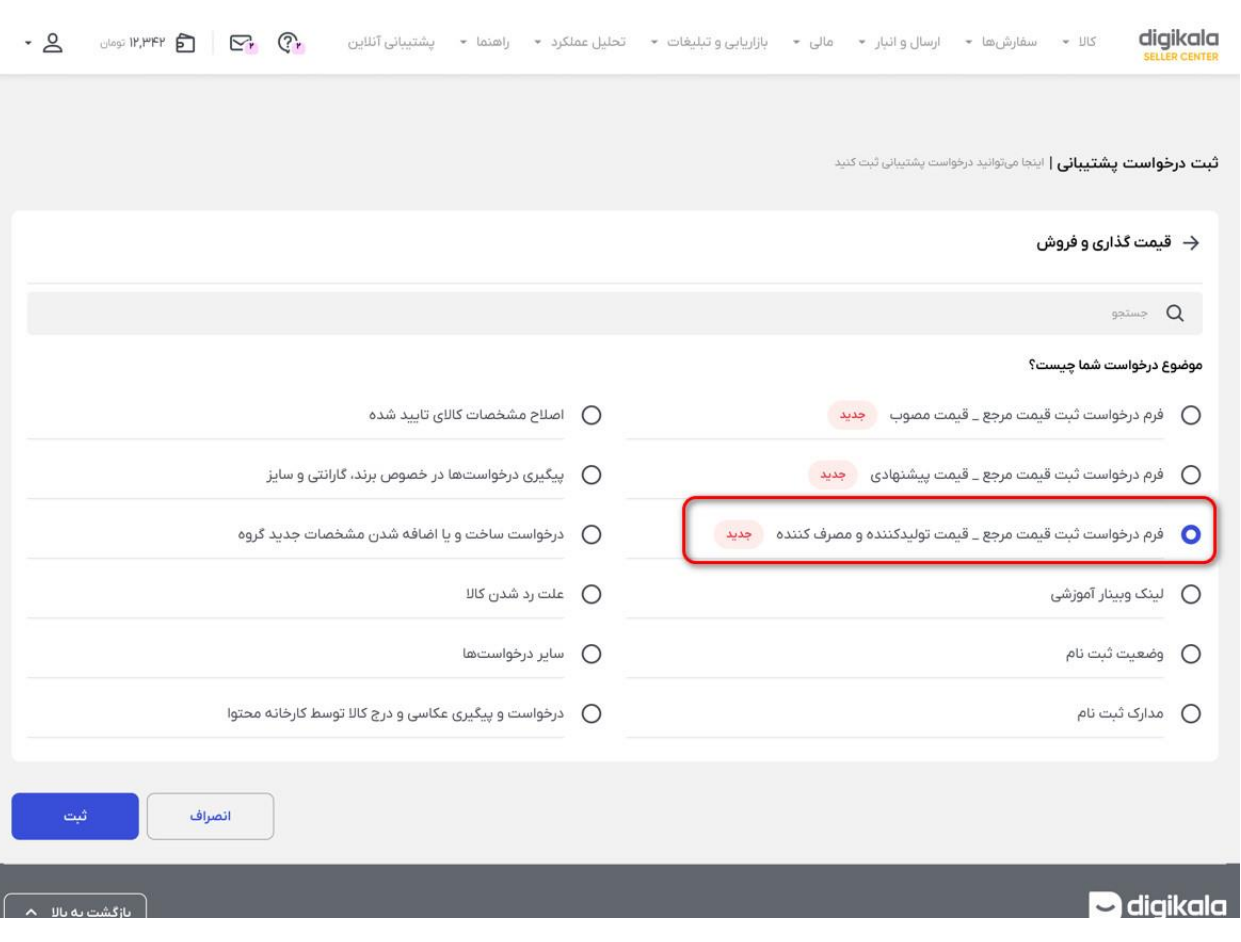

# در صفحه جدید روی گزینه فرم درخواست ثبت قیمت مرجع - قیمت تولید کننده و مصرف کننده کلیک کنید.

در صفحه باز شده می توانید با توجه به تعداد کاالیی که قصد تغییر قیمت مرجع آن ها را دارید، یکی از دو شیوه »انتخاب کاال از لیست« یا »بارگذاری فایل اکسل« را انتخاب کنید.

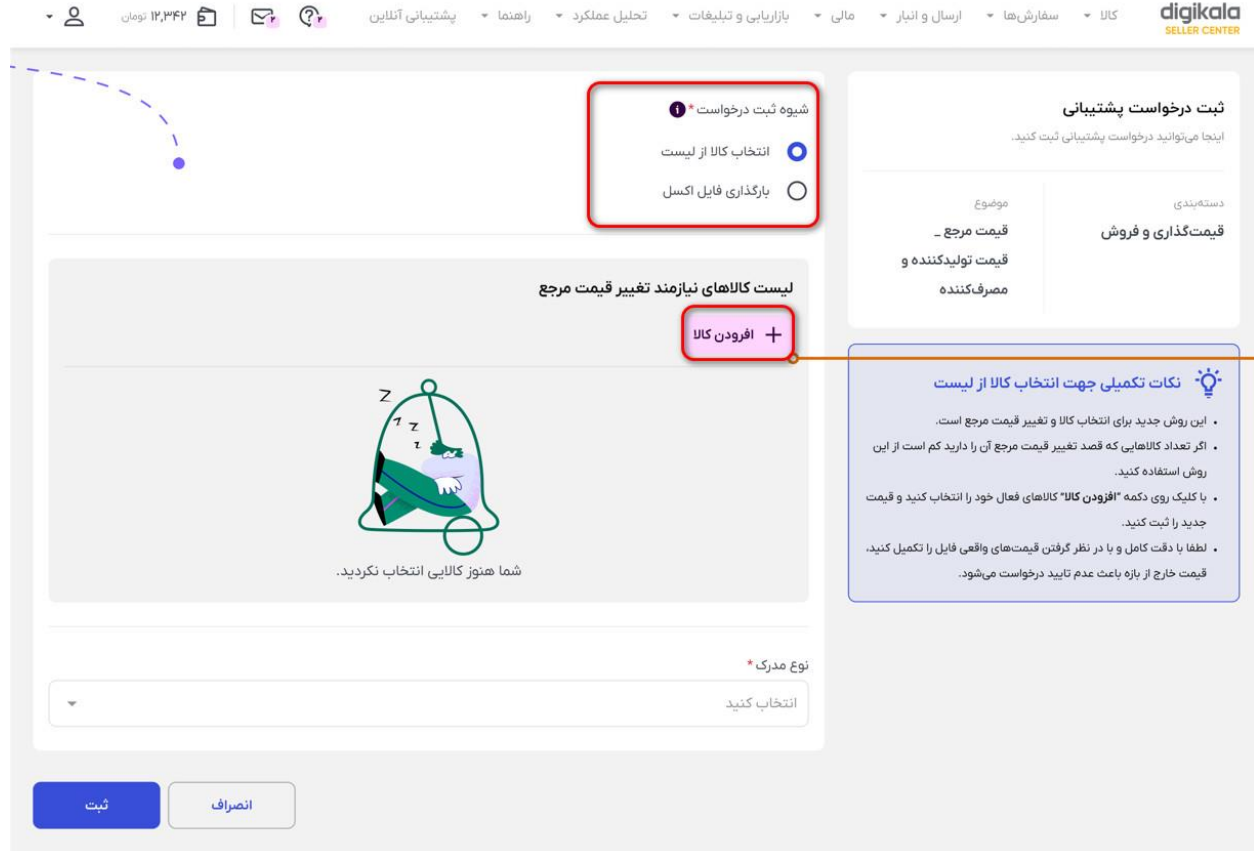

روش اول- انتخاب کاال از لیست

روی دکمه افزودن کاال کلیک کنید و در صفحه ای که باز می شود کاال/کاالهای مد نظر خود را از لیست انتخاب کنید

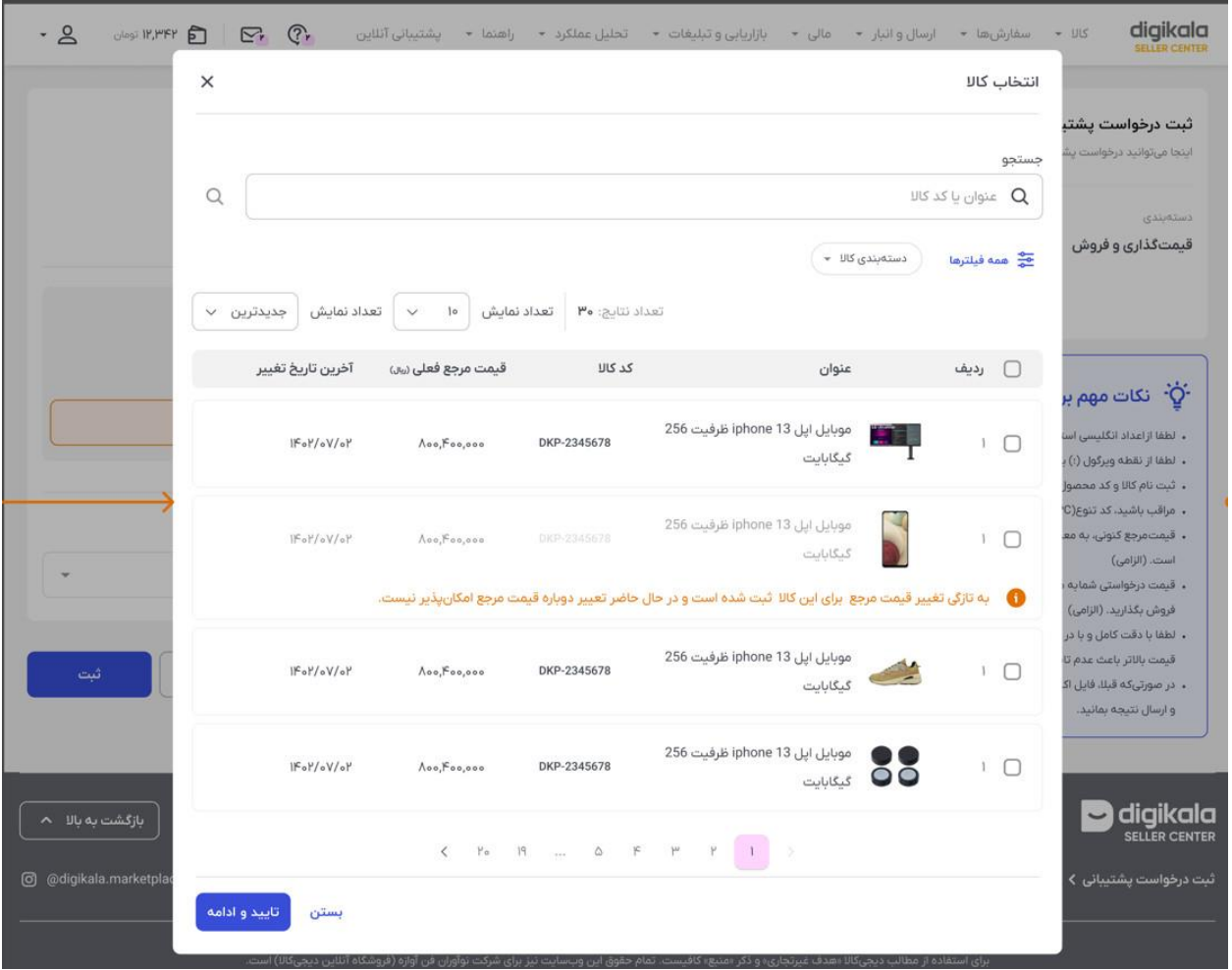

بعد از کلیک روی تایید و ادامه در صفحه جدیدی که باز شده است، می توانید برای کاالهای مورد نظر درخواست قیمت مرجع جدید را ثبت کنید.

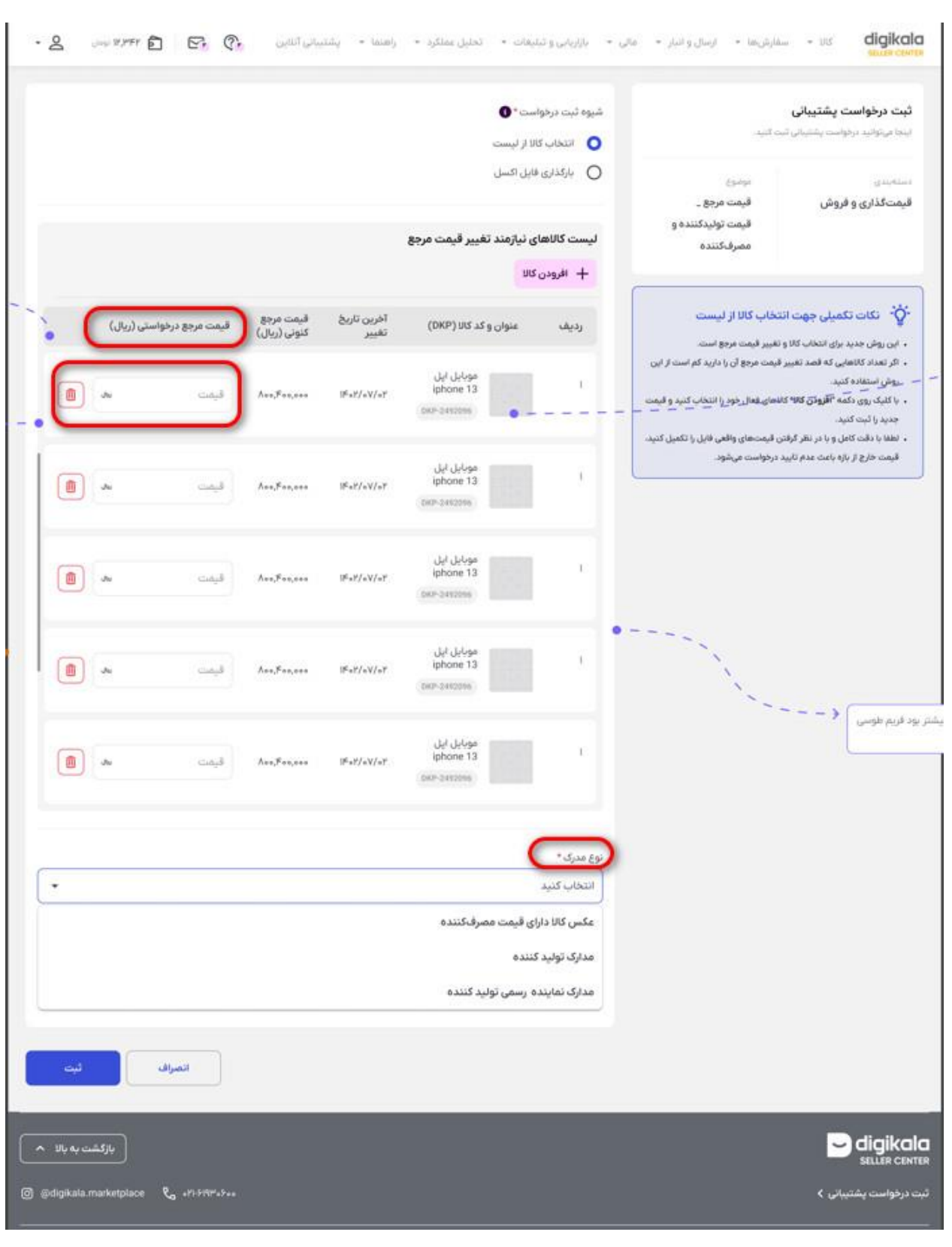

در قسمت نوع مدرک نیز الزم است تا با توجه به نوع کاالی خود، مدرک مرتبط را انتخاب و بارگذاری کنید. در کاالهای با قیمت درج شده، مدرک مرتبط عکس کاال دارای قیمت مصرف کننده است .

#### در انتها روی گزینه ثبت کلیک کنید.

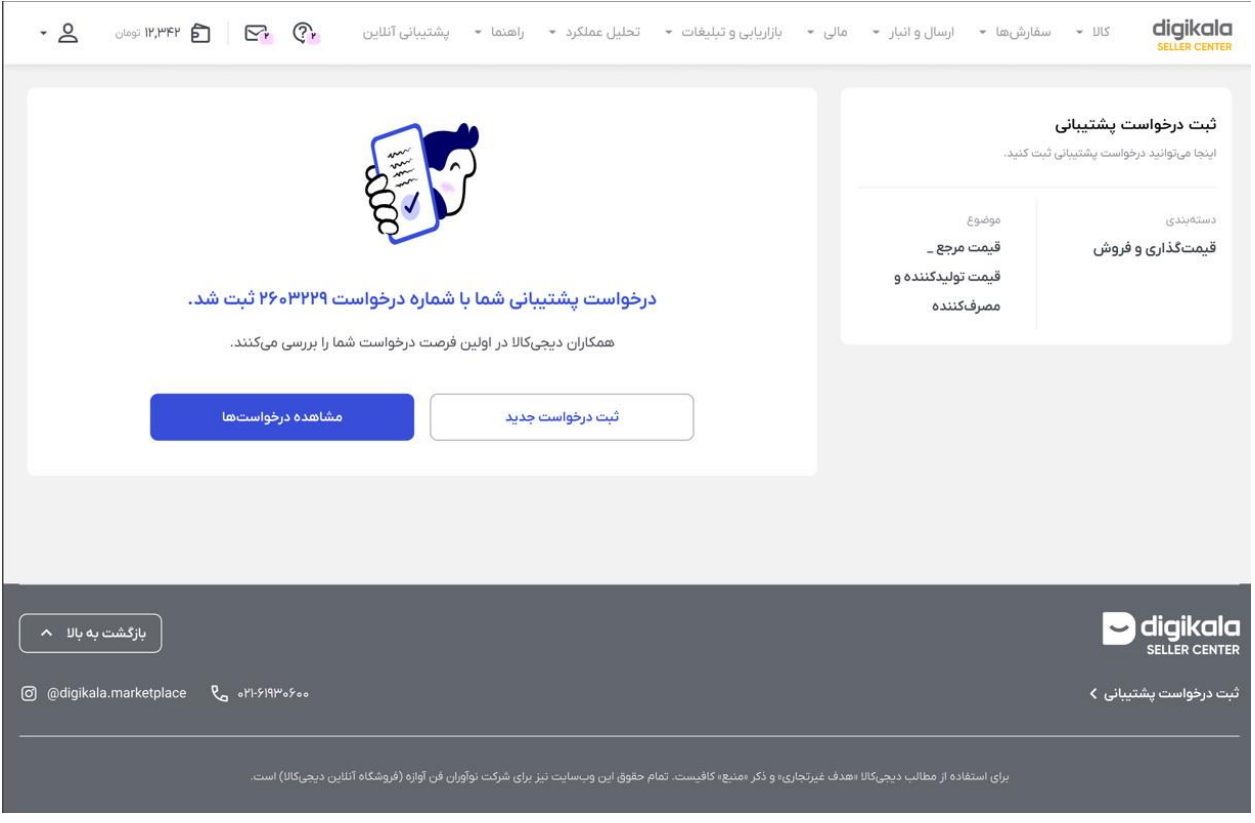

روش دوم - بارگذاری اکسل

این روش برای زمانی مناسب است که تعداد کاالهایی که قصد تغییر قیمت مرجع آن ها را دارید زیاد است.

برای استفاده از این ویژگی کافی ست مراحل زیر را طی کنید:

از طریق پنل فروشندگی و از منوی پشتیبانی آنالین وارد شوید.

روی ثبت درخواست پشتیبانی کلیک کنید.

در صفحه باز شده روی گزینه قیمت گذاری و فروش کلیک کنید.

در صفحه جدید روی گزینه فرم درخواست ثبت قیمت مرجع - قیمت تولید کننده و مصرف کننده کلیک کنید.

در صفحه باز شده بارگذاری فایل اکسل را انتخاب کنید.

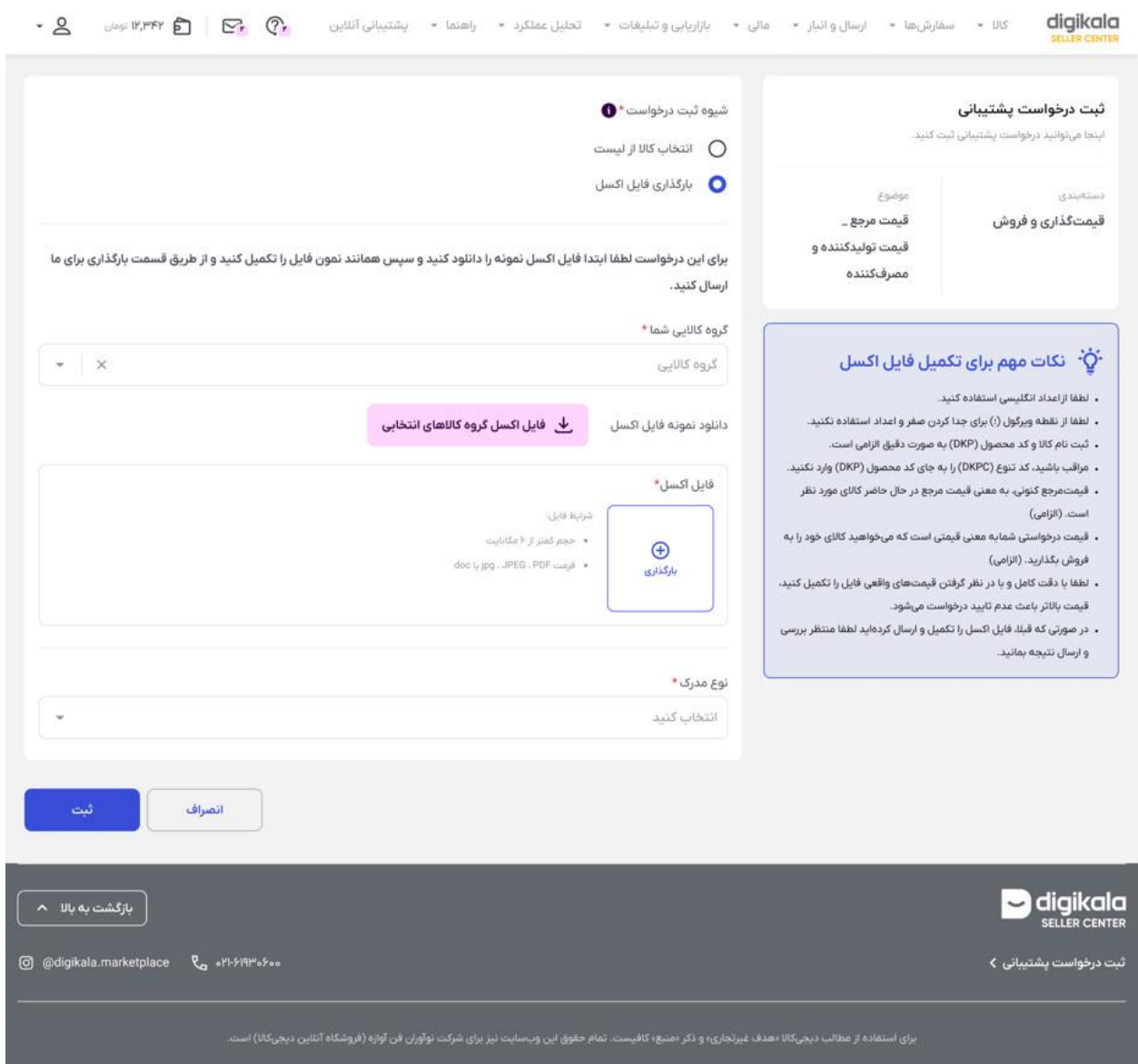

در صفحه باز شده لازم است تا نمونه فایل اکسل را دانلود و گروه کالایی خود را انتخاب کنید. همچنین نوع مدرک خود را نیز مشابه حالت قبل (انتخاب کالا از لیست) انتخاب و بارگذاری در نهایت روی ثبت کلیک کنید.

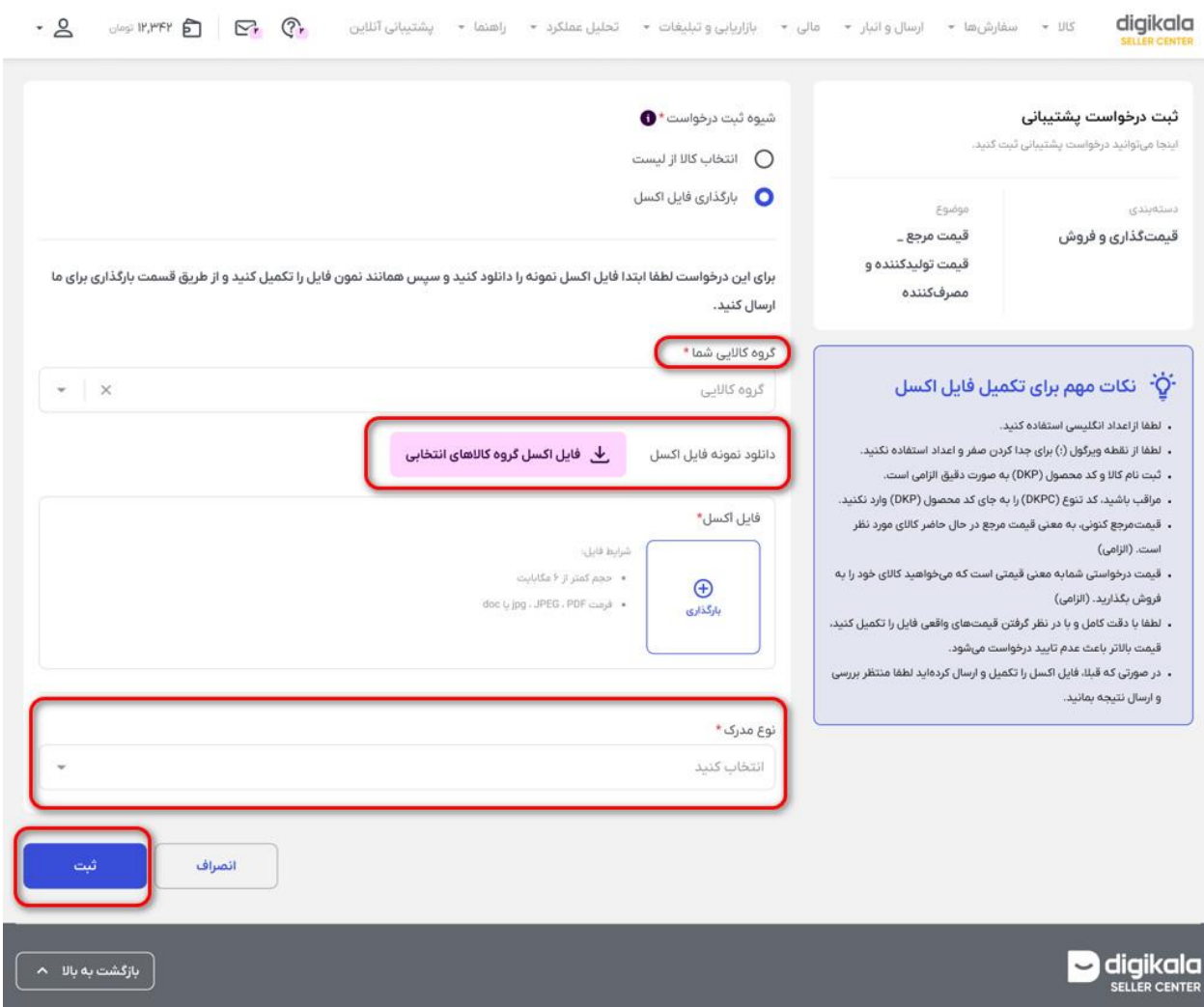

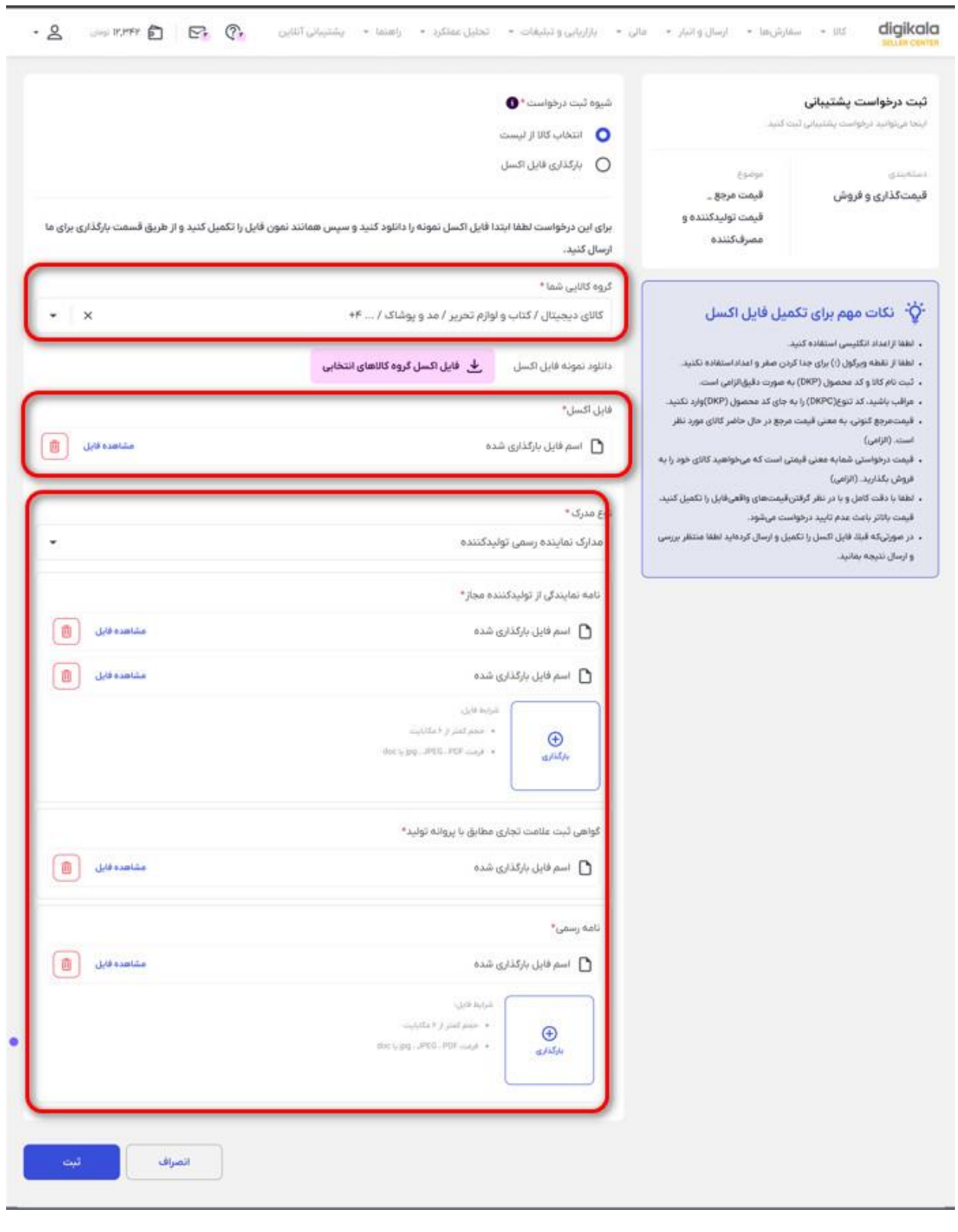

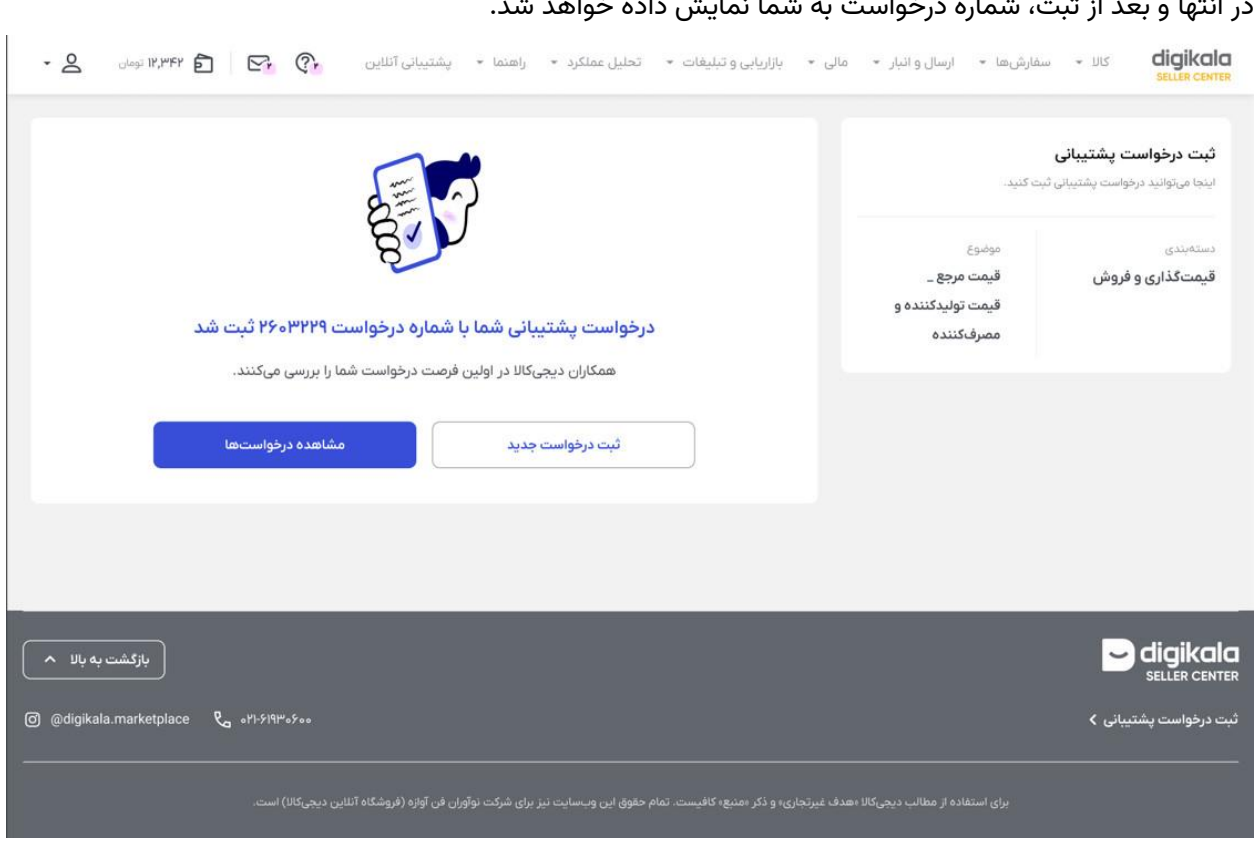

### در انتها و بعد از ثبت، شماره درخواست به شما نمایش داده خواهد شد.

مسیر دوم – صفحه مدیریت تنوع و قیمت گذاری

## همچنین برای تغییر قیمت مرجع می توانید از پنل فروشندگی و منوی مدیریت تنوع و قیمت گذاری اقدام کنید :

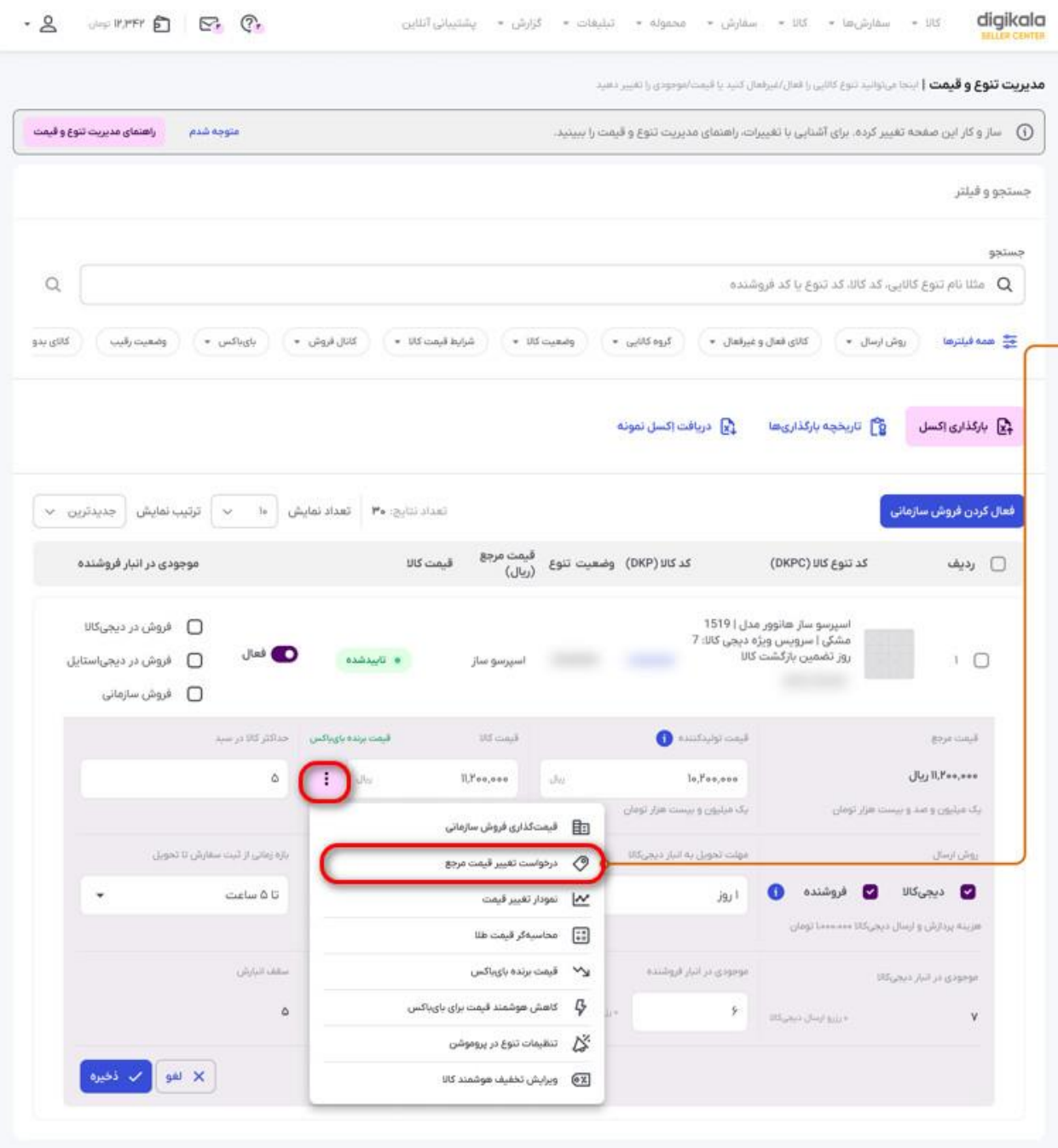

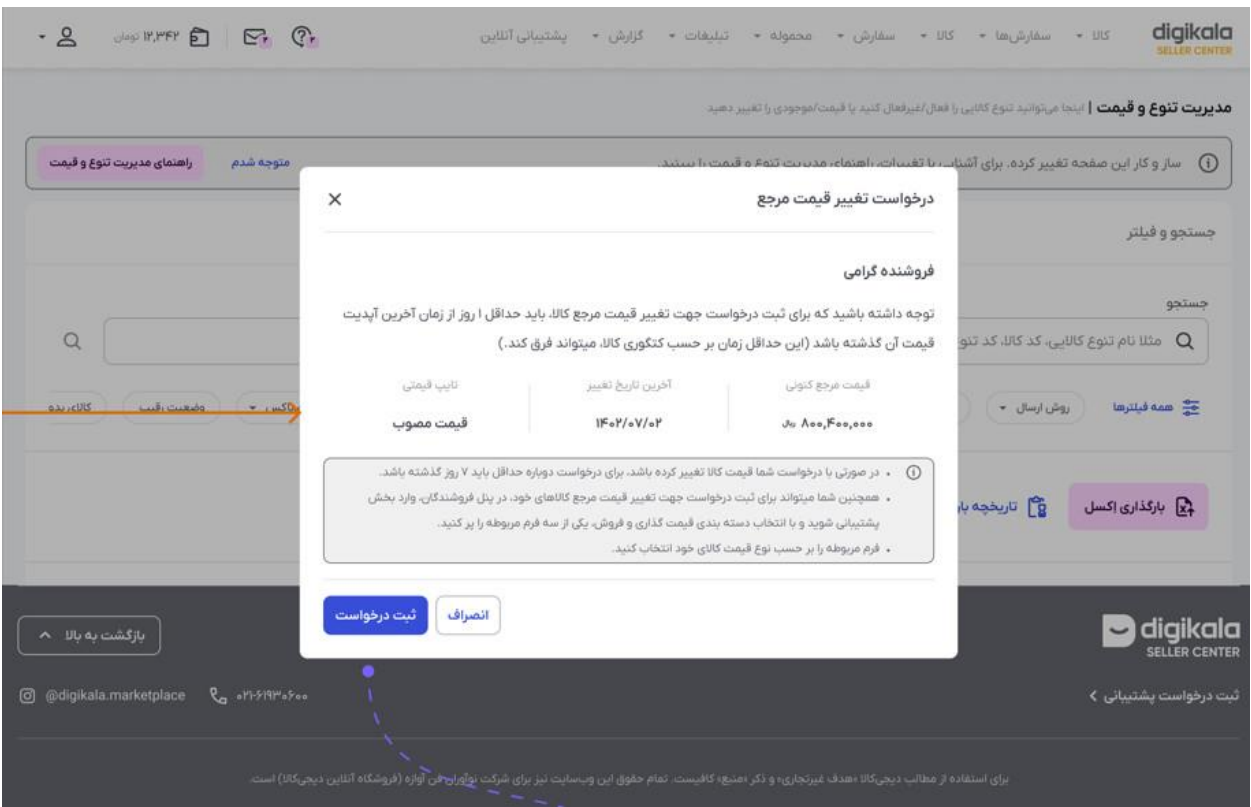

باقی مراحل مشابه قبل خواهد بود.

انواع وضعیت درخواست تغییر قیمت مرجع

- در حال بررسی توسط ادمین
	- در انتظار جزئیات
	- تمام شدن تیکت

#### **در حال بررسی توسط ادمین**

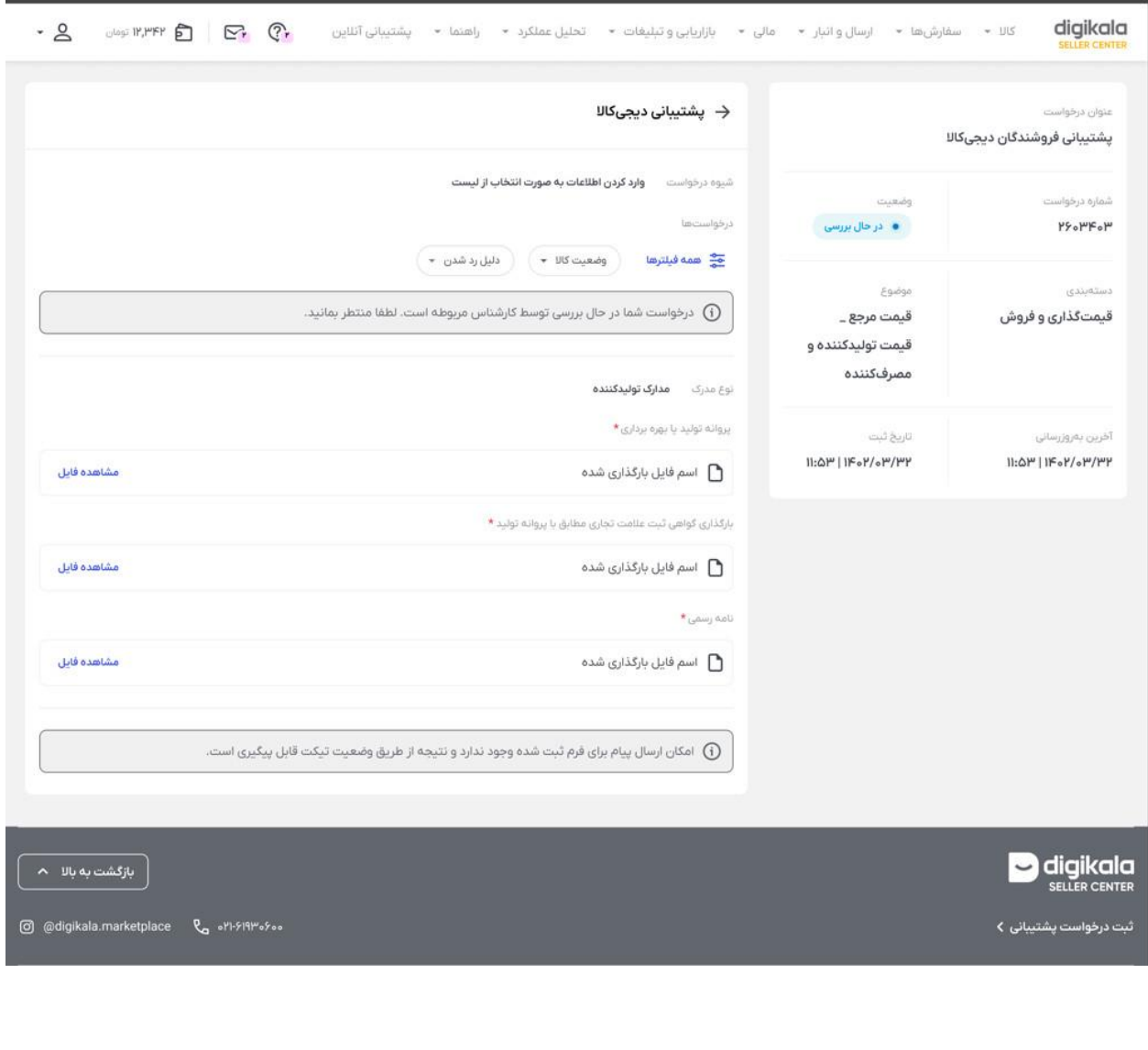

**در انتظار جزئیات** 

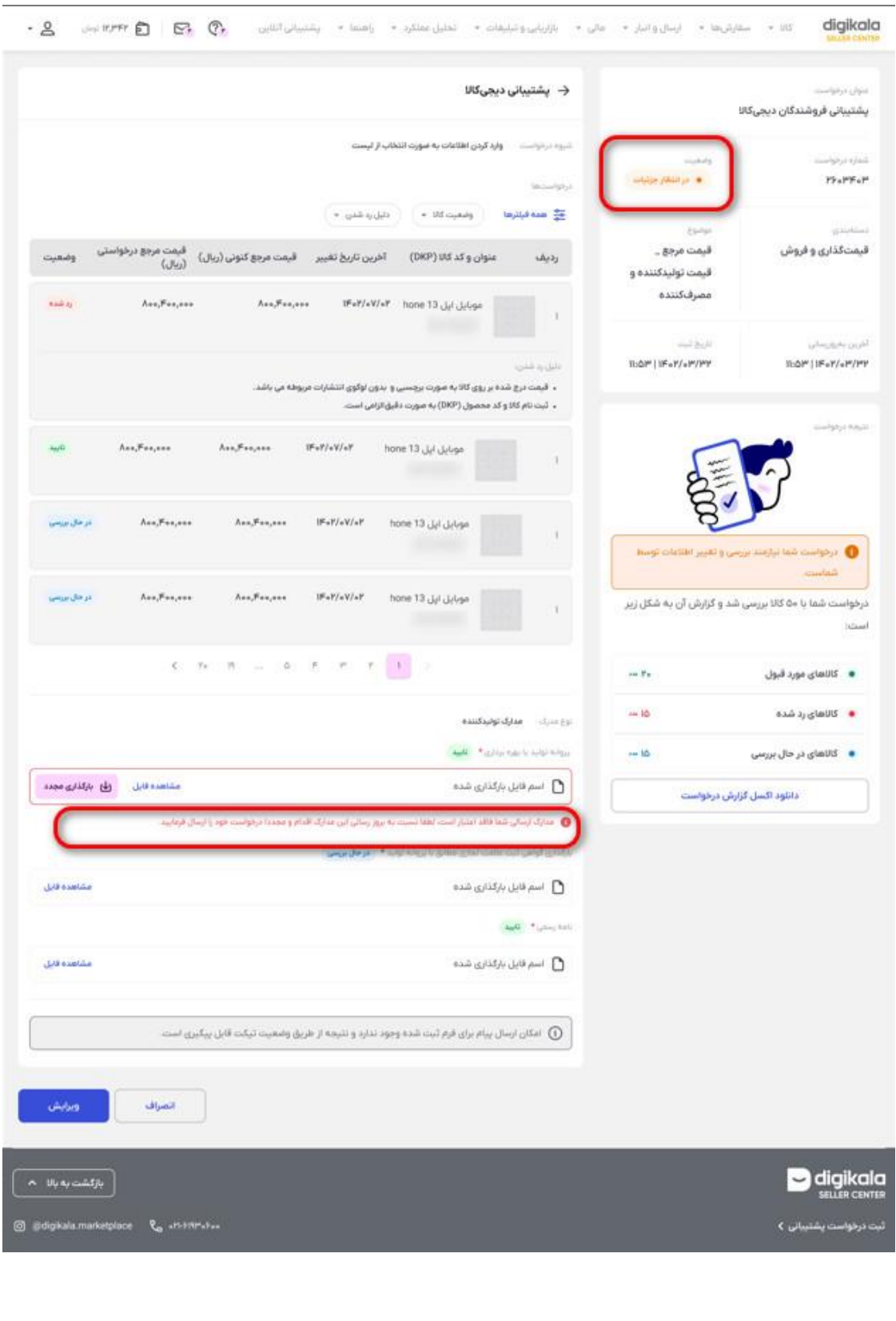

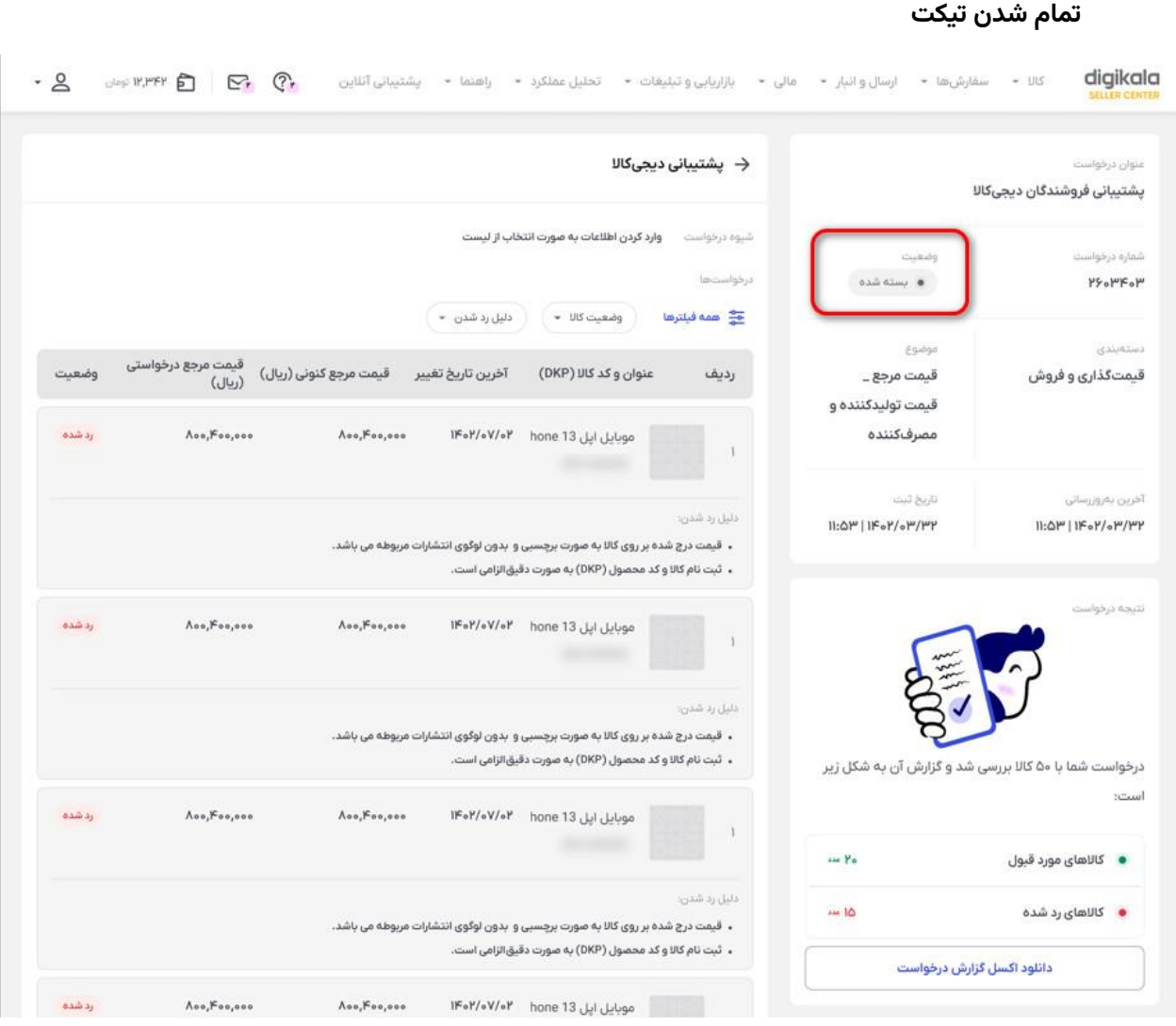